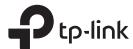

# Installation Guide

8-Port Gigabit Managed Reverse PoE Switch

# **LED Explanation**

#### Power

On: Power on Off: Power off

Off: Power off or abnormal power supply

#### Link/Act

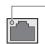

Link/Act (Green)
On: Running at 10/100/1000 Mbps
Off: No device is linked to the
corresponding port
Flashing: Transmitting or receiving data

Package Content: the Reverse PoE Switch, Installation Guide, DC Power Cable (0.3 m)

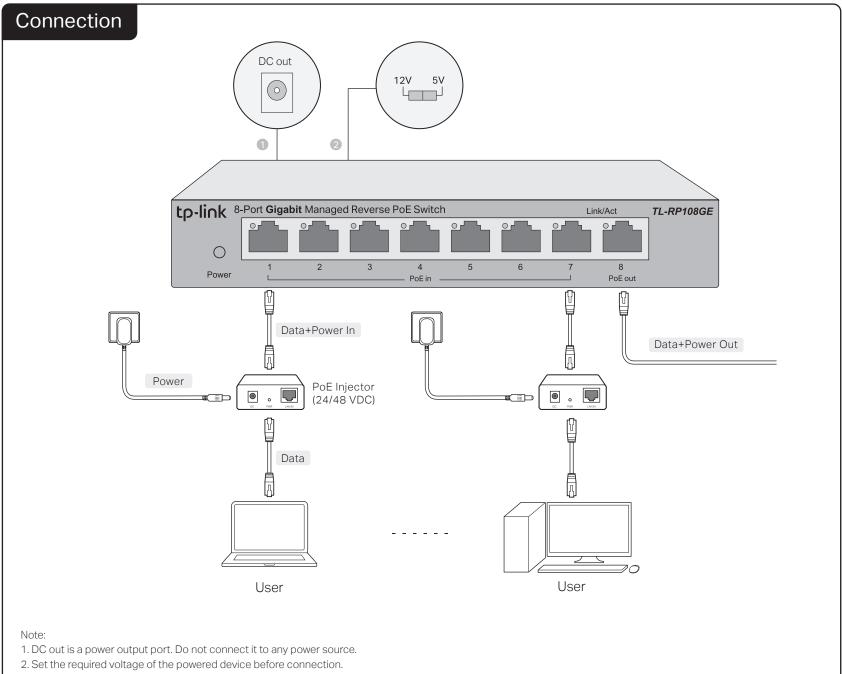

# Configuration

The switch is plug and play. To configure the switch, you can use the Web-based GUI or the configuration utility.

The utility is only supported on Windows now.

# Using the Web-based GUI

- 1. Find out the IP address of the switch.
  - By default, the switch receives an IP addess from a DHCP server (or a router that functions as a DHCP server) in your network. You can find out this IP address on the DHCP server.
  - If the switch cannot receive an IP address from a DHCP server, it uses the static IP address of 192.168.0.1, with a subnet mask of 255.255.255.0.
- 2. Configure IP address on your PC to make sure the switch and PC are in the same subnet.
  - If the switch uses an IP address assigned by a DHCP server, set your PC to obtain an IP address automatically from the DHCP server.
  - If the switch uses 192.168.0.1 as the IP address, configure your PC's IP address as 192.168.0.x ("x" ranges from 2 to 254), and subnet mask as 255.255.255.0
- Launch a web browser on your PC, enter the IP address of the switch in the address bar and press Enter. Log in with admin as both user name and password.

Now you can configure the switch using the Web-based GUI. For further information, refer to the  ${\bf User}$   ${\bf Guide}$ .

Go to https://www.tp-link.com/support, search the model number of your switch, and you can find this guide on the product **Support** web page.

**Note**: If the switch gets a new IP address from the DHCP server, your connection to the switch will be lost. Enter the new IP address in your browser to access the switch again.

## Using the Configuration Utility

- 1. Go to https://www.tp-link.com/support and search the model number of your switch. Download the Easy Smart Configuration Utility from the product Support web page on your PC.
- Decompress the downloaded file, run the installation wizard and follow the prompts to install the Easy Smart Configuration Utility.
- 3. Double click the icon and the utility Home page will display a list of TP-Link switches on the local network.
- 4. Click to find out IP parameters of the switch.
  - If the switch uses an IP address assigned by a DHCP server, set your PC to obtain an IP address automatically from the DHCP server.
  - If the switch uses 192.168.0.1 as the IP address, configure your PC's IP address as 192.168.0.x ("x" ranges from 2 to 254), and subnet mask as 255.255.255.0.

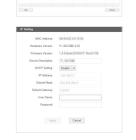

5. Double click the switch that you want to configure. Log in with admin as both user name and password.

Now you can configure the switch using the configuration utility. For further information, refer to the Easy Smart Configuration Utility User Guide. Go to https://www.tp-link.com/support, search the model number of your switch, and you can find this guide on the product Support web page.

2020 7106508747 REV1.0.0

# **Specifications**

#### **General Specifications**

| Standard                           | IEEE802.3ab, IEEE802.3i, IEEE802.1p<br>IEEE802.1q, IEEE802.3x, IEEE802.3u                                                                                                    |
|------------------------------------|----------------------------------------------------------------------------------------------------|
| Protocol                           | CSMA/CD                                                                                                    |
| Data Transfer Rate                 | Ethernet: 10 Mbps (Half Duplex), 20 Mbps (Full Duplex) Fast Ethernet: 100 Mbps (Half Duplex), 200 Mbps (Full Duplex) Gigabit Ethernet: 2000 Mbps (Full Duplex)                                                                                                    |
| Network Media (Cable)              | 10Base-T: UTP category 3, 4, 5 cable (maximum 100 m) EIA/TIA-568 100 $\Omega$ STP (maximum 100 m) 100Base-TX: UTP category 5, 5e cable (maximum 100 m) EIA/TIA-568 100 $\Omega$ STP (maximum 100 m) 1000Base-T: UTP category 5e cable (maximum 100 m) EIA/TIA-568 100 $\Omega$ STP (maximum 100 m)                                              |
| Interface                          | 7 Passive PoE-in RJ45 Ports: 10/100/1000Mbps Auto-Negotiation Voltage: 24/48 V (mixture is not supported) Power pin of Ethernet cable: 4/5+ 7/8- 1 Passive PoE-out RJ45 Port: 10/100/1000Mbps Auto-Negotiation Voltage: depending on the input voltage of PoE-in ports Power pin of Ethernet cable: 4/5+ 7/8- 1 DC Output Port: Voltage: 5/12 V |
| LED indicators                     | Power, Link/Act LED                                                                                                    |
| Transfer Method                    | Store-and-Forward                                                                                                    |
| MAC Address Learning               | Automatically Learning, Automatically Aging                                                                                                    |
| Frame Forward Rate                 | 10Base-T: 14881 pps/Port<br>100Base-TX: 148810 pps/Port<br>1000Base-T: 1488095 pps/Port                                                                                                    |
| Wall Mountable                     | Yes                                                                                                    |
| Distance Between<br>Mounting Holes | 65 mm                                                                                                    |

# Frequently Asked Questions (FAQ)

### Q1. Why is the Power LED not lit?

By default, the Power LED should be lit when the power system is working normally. If the Power LED is not lit, please try the following:

- A1: Make sure the power source is ON, and PoE-in ports are connected to power sourcing devices.
- A2: Make sure the voltage of the power supply meets the requirements of the input voltage of the switch (specific range refers to Disclaimer No.3).
- A3: Make sure the electric current of DC out/port 8 is within the proper range (specific range refers to Disclaimer No. 4).

# Q2. Why is the Link/Act LED not lit while a device is connected to the corresponding port?

Please try the following:

- A1: Make sure that the cable connectors are firmly plugged into the switch and the device.
- A2: Make sure the connected device is turned on and works normally.
- A3: The cable must be less than 100 meters long (328 feet). The actual distance varies under different voltage and electric current. When higher electric current is in need, the transmission distance is shorter.

## Disclaimer

- 1. When the reverse switch functions, do not use the alternation switch to change output voltage of the DC output port, and do not plug in or plug out cables connected to port 1–8.
- ${\bf 2.} \ {\sf It} \ {\sf is} \ {\sf recommended} \ {\sf to} \ {\sf use} \ {\sf PoE} \ {\sf injectors} \ {\sf with} \ {\sf overcurrent} \ {\sf protection}.$
- 3. The input voltage of PoE-in ports should be higher than 18 V and lower than  $51\,\mathrm{V}$ .
- 4. When the input voltage of port 1–7 is 24 V ( $\pm$ 5%), the total output power should be  $\leq$ 10 W, the maximum output current of DC out is 1.2 A/5 V and 0.8 A/12 V. When the input voltage of port 1–7 is 48 V ( $\pm$ 5%), the total output power should be  $\leq$  26 W, the maximum output current of DC out is 0.9 A/5 V and 1.0 A/12 V.
- 5. The device connected to port 8 should support passive PoE, otherwise, the impedance between pair 4&5 and pair 7&8 should be higher than 1 M $\Omega$ .

## **Environmental and Physical Specifications**

| Operating Temperature | 0 °C to 40 °C (32 °F to 104 °F)    |
|-----------------------|------------------------------------|
| Storage Temperature   | -40 °C to 70 °C (-40 °F to 158 °F) |
| Operating Humidity    | 10% RH to 90% RH non-condensing    |
| Storage Humidity      | 5% RH to 90% RH non-condensing     |

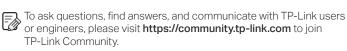

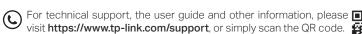

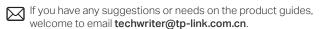

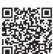

## Safety Information

- Keep the device away from water, fire, humidity or hot environments.
- Do not attempt to disassemble, repair, or modify the device. If you need service, please contact us.
- Do not use damaged charger or USB cable to charge the device.
- Do not use any other chargers than those recommended.

Please read and follow the above safety information when operating the device. We cannot guarantee that no accidents or damage will occur due to improper use of the device. Please use this product with care and operate at your own risk.

## EU Declaration of Conformity

TP-Link hereby declares that the device is in compliance with the essential requirements and other relevant provisions of directives 2014/30/EU, 2014/35/EU, 2009/125/EC, 2011/65/EU and (EU)2015/863.

The original EU declaration of conformity may be found at https://www.tp-link.com/en/ce.

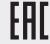

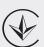